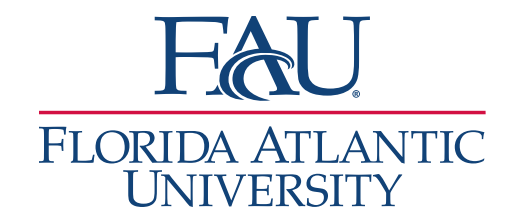

## Document A Call or Email

- 1. Search for the student
- 2. Click **Report on Appointment**

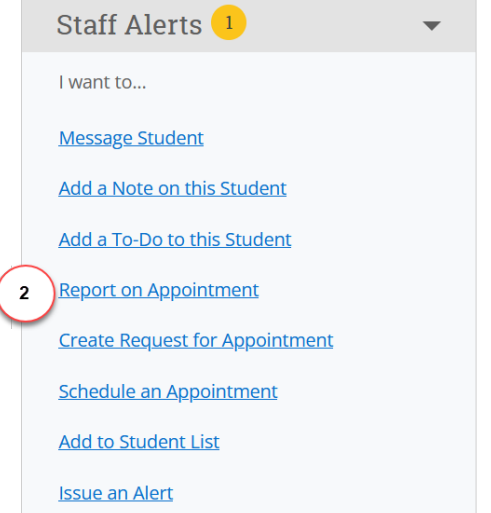

- 3. The **Appointment Report** window will open
	- a. Add any services that were discussed
	- b. Add details to the Appointment Summary
	- c. Attach any documents
	- d. Update the Meeting Start Time
	- e. Update the Meeting End Time
	- f. Click **Save this Report**

**Note:** You will need to add the Meeting Start Time and the Meeting End Time.

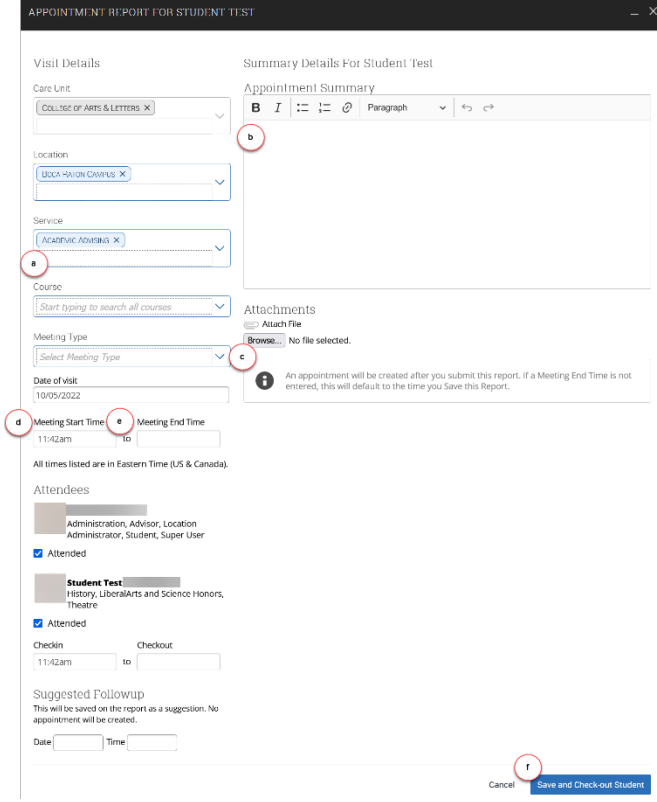